## Ćwiczenia 3 & 4 (Wizualizacja i przetwarzanie danych)

1. Dla zbioru danych LakeHuron (poziomy jeziora (w stopach) Huron (lata 1875-1972)):

- *•* narysuj jak zmieniał się poziom wody w czasie,
- *•* zastosuj funkcję identify() aby oznaczyć punkty odpowiadające latom o najwyższym oraz najniższym poziomie wody.

2. W zbiorze danych emissions (emisja  $CO<sub>2</sub>$  a poziom PKB (26 państw)) z pakietu UsingR istnieje obserwacja odstająca. Znajdź ją używając funkcji identify(), a następnie narysuj wykres, bez tej obserwacji. Zamiast punktów powinny być nazwy krajów. Użyj skali logarytmicznej dla obu osi.

3. (S) Dla danych 60, 85, 72, 59, 37, 75, 93, 7, 98, 63, 41, 90, 5, 17, 97 wykonaj wykres typu  $\dots$ łodyga – liście".

4. (S) Zbadaj rozkład długości głów (hdlngth) ze zbioru possum (cechy morfologiczne oposów) z pakietu DAAG. Porównaj następujące wykresy: histogram, wykres typu "łodyga – liście" oraz wykres gęstości. Jakie są wady i zalety stosowania tych metod wizualizacji danych?

5. (S) Dla zbioru chips (grubość chipsów) z pakietu UsingR wykonaj wykres pudełkowy w zależności od miejsca pomiarów (powinno być 8 wykresów na jednym diagramie). Co można na ich podstawie powiedzieć o średniej i wariancji?

6. Wykonaj wykres pudełkowy (w zależności od żywienia) dla zbioru chicken (waga kurczaków w zależności od metody żywienia) z pakietu UsingR. Co można powiedzieć na temat średnich wag na podstawie tego wykresu?

7. Na bazie zbioru carbon (poziom tlenku węgla) z pakietu UsingR, wykonaj wykres pudełkowy dla każdego stanowiska pomiaru. Czy występują jakieś różnice, dlaczego?

8. Narysuj wykres funkcji sinus używając jako argumentów 200 wartości z przedziału [−π*,* π] (nie rysuj osi). Następnie dodaj oś *y* przechodzącą przez początek układu współrzędnych, potem oś  $x$  ze znacznikami co  $\pi/2$ .

9. W zbiorze danych survey (wyniki ankiety (palenie, cechy fizyczne, płeć, wiek itp. wśród 237 studentów pierwszego roku na Uniwersytecie w Adelajdzie) z pakietu MASS znajduje się zmienna Exer zawierająca informacje na temat częstotliwości ćwiczenia przez studentów. Dla tej zmiennej wykonaj wykres słupkowy oraz kołowy (wraz z legendą). Podobne wykresy wykonaj dla zmiennej Smoke, która zawiera informacje na temat palenia papierosów (zauważ, że są tam braki w danych, a table() oraz levels() je pomijają, jeśli chcemy mieć też informacje o nich powinniśmy użyć funkcji summary()).

10. (S) Zbiór danych orings z pakietu DAAG zawiera dane na temat wypadków amerykańskich statków kosmicznych przed katastrofą promu Challenger (28.01.1986). Jedynie obserwacje 1, 2, 4, 11, 13 oraz 18 były analizowane przed katastrofą. Utwórz z tych obserwacji nowy zbiór danych oraz narysuj wykres całkowitej liczby wypadków w zależności od temperatury. Wykonaj podobny wykres dla całego zbioru danych i umieść oba wykresy obok siebie.

11. (S) Zbiór danych Manitoba.lakes z pakietu DAAG zawiera informacje na temat powierzchni oraz wysokości n.p.m. 9 największych jezior w kanadyjskiej prowincji Manitoba. Narysuj wykres zależności powierzchni od wysokości n.p.m. Każde jezioro na wykresie powinno mieć nazwę. Ze względu na wartości odstające powierzchni warto skorzystać ze skali logarytmicznej.

12. Dla cechy Sepal.Width ze zbioru danych iris (cechy trzech gatunków kwiatów irysa) wykonaj wykres pudełkowy osobno dla każdego poziomu zmiennej Species. Zmodyfikuj wykres tak, aby przypominał poniższy rysunek.

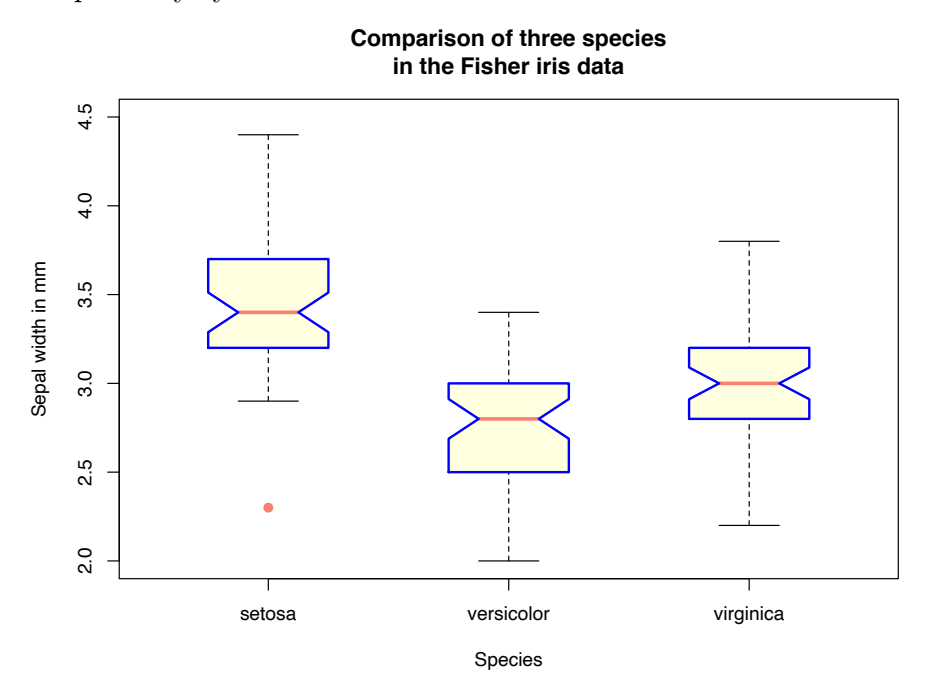

13. Skonstruuj macierz o 10 wierszach i 10 kolumnach wypełnioną wartościami losowymi (rozkład jednostajny) z przedziału [0*,* 1].

- Narysuj ją za pomocą funkcji image().
- *•* Zmień kolory na odcienie szarości.
- *•* Wykonaj wykres konturowy za pomocą funkcji contour().

14. (S) W celu stworzenia wykresu 3d za pomocą funkcji persp() potrzebujemy trzech zmiennych (x, y, z), gdzie z jest macierzą wartości, które chcemy narysować. Wykonaj poniższy wykres  $(\text{przyjmi})$   $z = (x + y)/2 \text{ oraz } x, y \in [0, 1].$ 

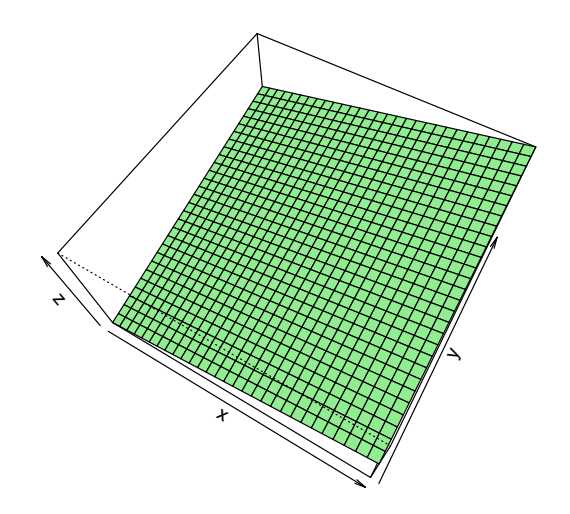

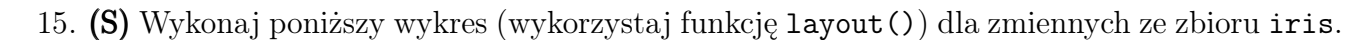

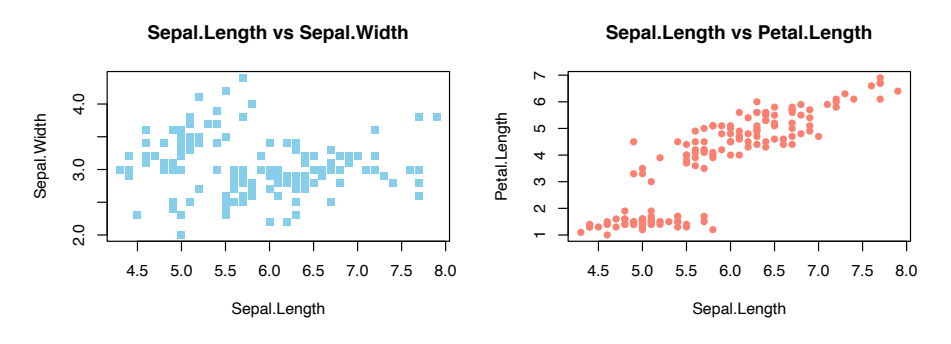

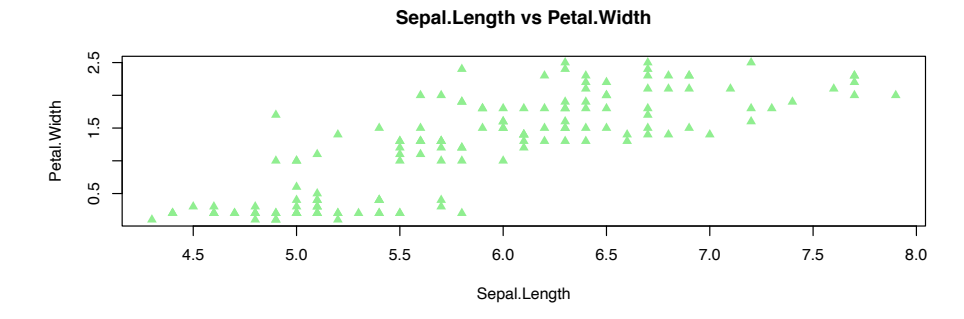